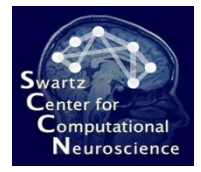

# Exercise 2: ERP Analysis in BCILAB

Introduction to Modern Brain-Computer Interface Design

> Christian A. Kothe SCCN, UCSD

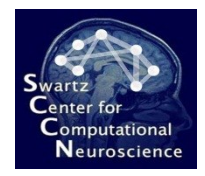

## About

- This is an exercise using the GUI in BCILAB
- You will be replicating the previous ERP BCI using BCILAB and then create a few variations of it using other filters, classifiers, and so on

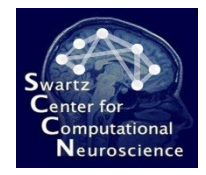

#### Preparation

- Start MATLAB
- To start the toolbox GUI, type: cd /your/path/to/exercise\_package/bcilab-course; bcilab

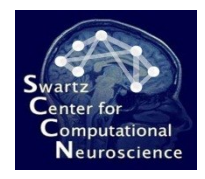

### Preparation

- **If you get** *any* **warnings here:** This is most likely because you have things in your MATLAB path that shadow some of BCILAB's own functions – you can temporarily reset your path to the "factory settings" for the duration of a session as follows:
	- Restart MATLAB
	- Go to File/Set Path…
	- Click Default (bottom)
	- Click Yes
	- Optionally save your settings for later

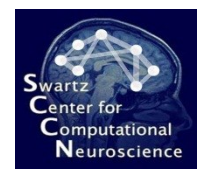

#### Overview

- **Phase 1**: Reproduce the steps from the previous demo on the data that you processed in pure MATLAB in the Ex. 1 and save the results
- **Phase 2:** Design at least 3-5 BCI approaches that are variations of this analysis process using other filter or machine learning steps

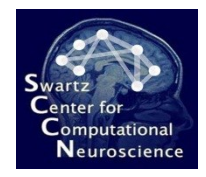

## Details

- The calibration set for this task is /your/path/to/exercise\_package/bcilabcourse/userdata/errors.set
- The test set is errors2.set in the same folder
- There are two groups of relevant markers in this set: the non-error events are marked with 'S 11', and the error events are either marker 'S 12' or 'S 13' (so you need a group with both markers)
	- Note the space between the S and the number
	- Do not copy these strings from the slide (the accent characters are wrong)

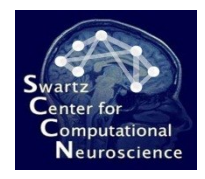

## Phase 1

- Train a model on the calibration set using the WindowMeans paradigm – don't forget the customize the bandpass filter, the time ranges, and the marker groups
- Save the cross-validation results (they are also in the workspace variable laststats)
- Load the test set (perhaps under another workspace name to avoid later confusion) and apply the model to it; save results
- Visualize the model weights and save the figures
- Check if it works online

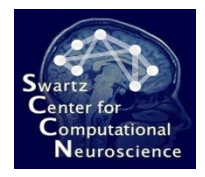

### Phase 1

• **Tip 1:** If you are getting MATLAB errors: check whether you are using the correct characters in the places where you customized things; if that does not help, check if your MATLAB path is indeed clean

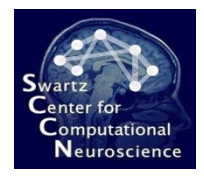

### Phase 2

- This is the creative part the task now is to create at least 3-5 variations of the basic BCI design using
	- Additional or different filters (please try to come up with a rationale for your choice)
	- Different classifiers instead of LDA, or different variants of those classifiers
	- No paradigms other than WindowMeans
	- Run through the usual analysis steps crossvalidation, application to test set, visualization if applicable (note: only a subset of methods have a resonable visualization), quick online check

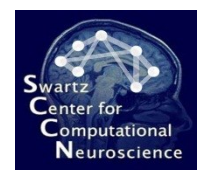

## Phase 2: For Pros

• Try to identify the three best methods in terms of test-set performance (the default is pretty good – it is okay if your approaches are slightly worse)

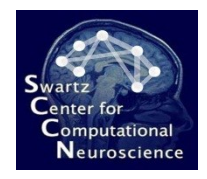

# Phase 2: Tips

- **Tip 1:** To make good choices, please browse the documentation in the GUI and in the Help menu to see what's available
- **Tip 2:** Stay away from the slow methods for now (not enough time to run through them); in particular:
	- Any classifier that has a search(…) term as one of the default parameter values (e.g. Kernel SVMs), although you might replace this by an ad hoc value
	- ICA, Dipole Fitting, Sparse Reconstruction, Volume Selection, HKL
- **Tip 3:** Some methods work only if certain preconditions are met in the data – don't be discouraged if you are getting MATLAB errors!